**ابتذا پس از ورود به منوی کاربری از قسمت ارزشیابی نظرسنجی پاسخگویی افراد به سوالهای نظرسنجی را اتخاب نماییذ .**

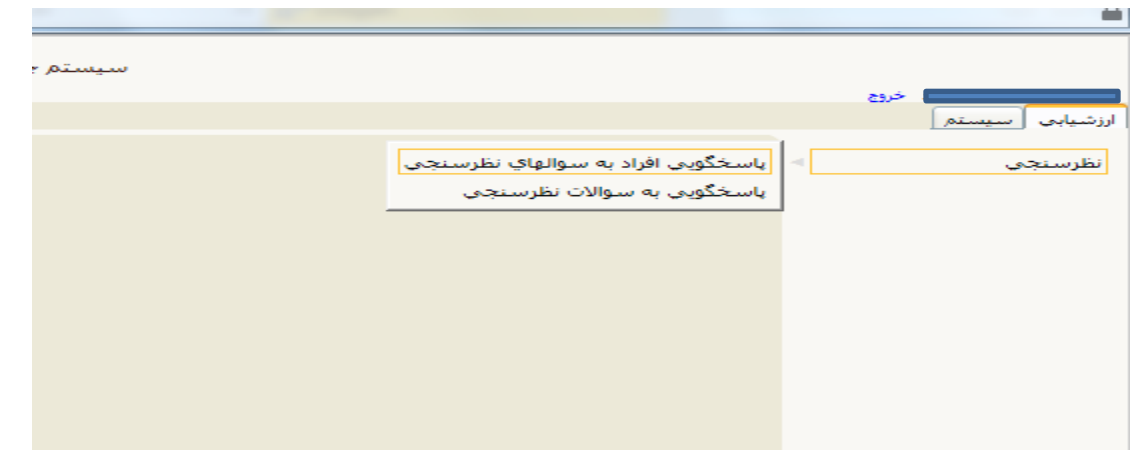

**سپس می بایست نوع نظرسنجی را انتخاب نموده )فلش زرد رنگ ( و بر روی آیکون جستجو کلیک** 

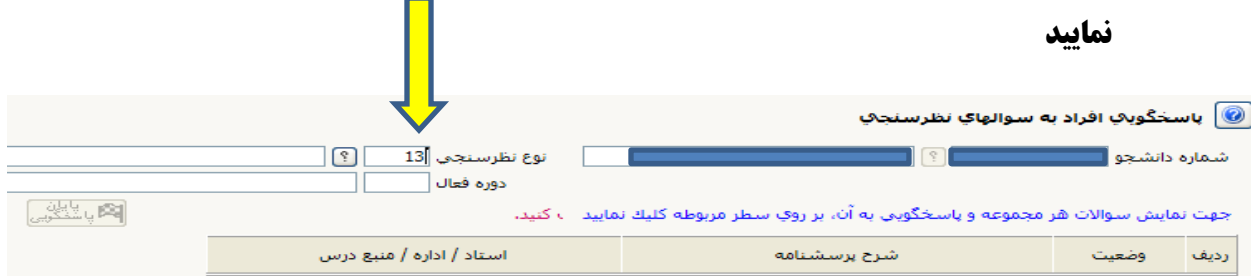

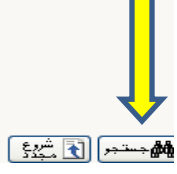

## **سپس پس از انتخاب فرم شناسنامه ورزشی نسبت به تکمیل آن اقذام نماییذ**

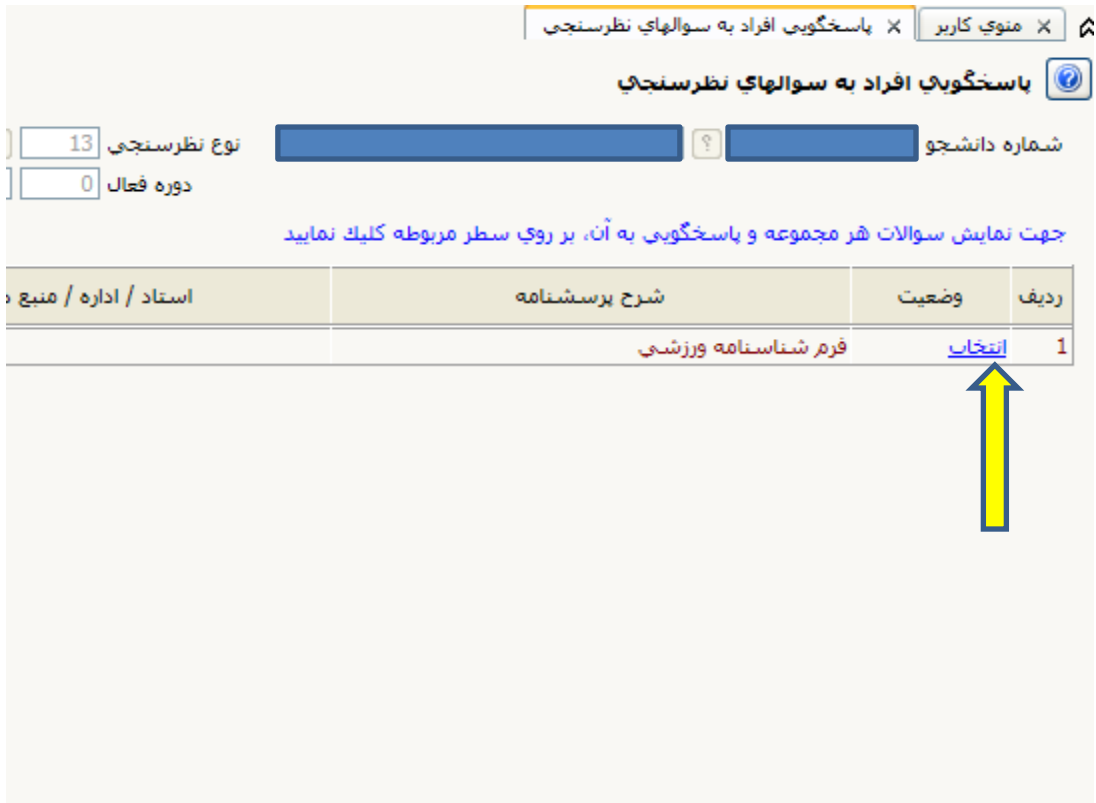

## **سپس فرم شناسنامه ورزشی را تکمیل نموده و بر روی گسینه اعمال تغییرات کلیک نماییذ**

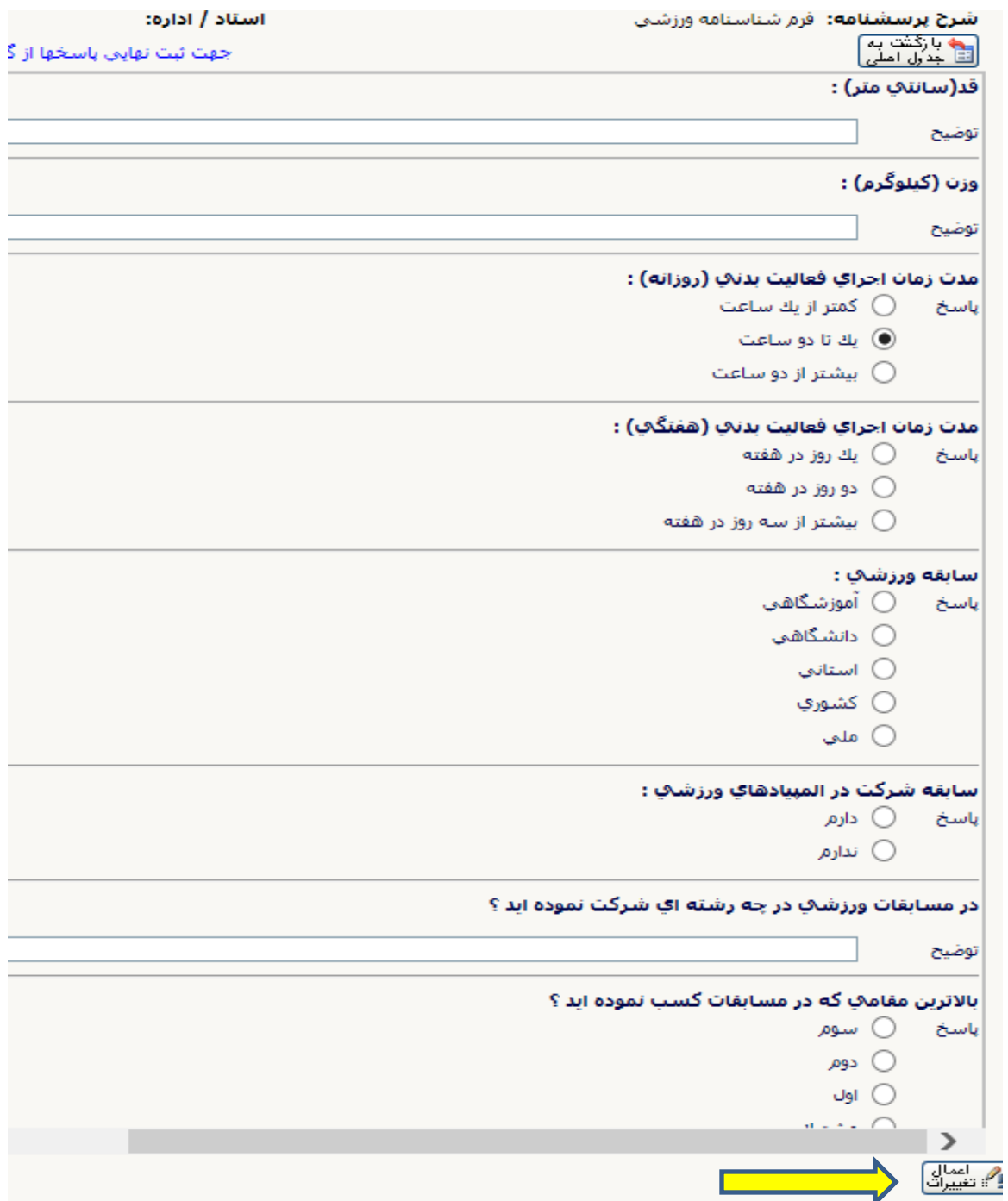

## **پس از تکمیل پرسشنامه شناسنامه ورزشی و اعمال تغییرات ، برروی آیکون پایان پاسخگویی به سواالت )فلش زرد رنگ ( کلیک نموده و از پروفایل خارج شویذ و مجذدا وارد پروفایل شویذ .**

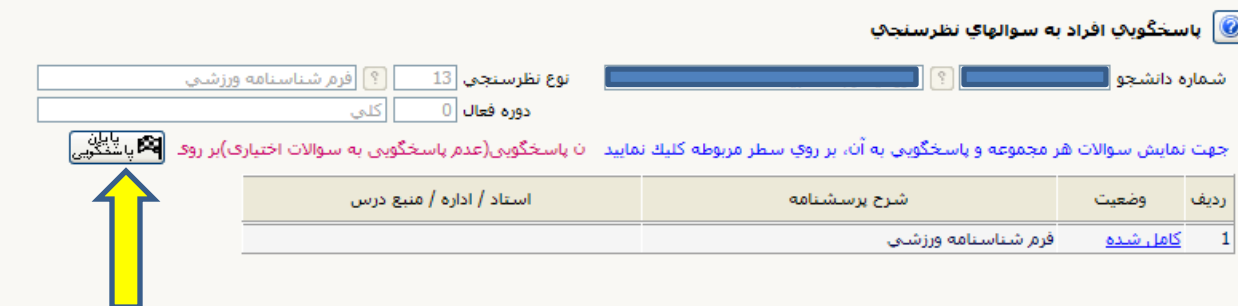